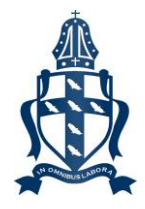

## **C** Office 365

# **Microsoft 365 & Microsoft Office 2016**

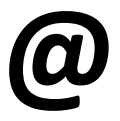

### **St Wilfrid's**

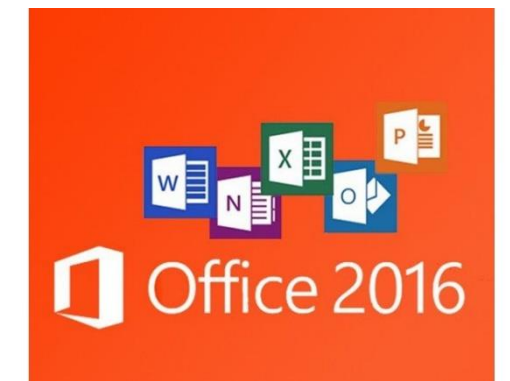

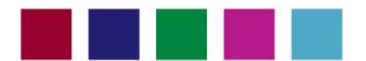

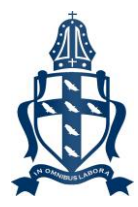

#### What is Microsoft 365?

- Access to Microsoft Office products through a web browser like Internet Explorer or Google Chrome.
- Using internet access you can use Microsoft Word, Excel, PowerPoint and more.
- You can also save your work on the cloud, saving you the need for a memory stick or emailing work to and from home.

#### How to access Microsoft 365

- through the school website.
- the student login which is their school email address and password.
- For example astudent@stwilfrids.com.

#### The easiest way to access MS 365 **is a maximized with a serious associated** and the serious and the serious and the serious and the serious and the serious and the serious and the serious and the serious and the serious an St Wilfrid's Catholic School | Thet **Home** Click the button and then **use Our Mission Statement**  $\mathbb{R}$  use To provide an inspiring and personalised education for each student enabling them to realise their full potential within a dynamic environment which follows the teachings of **Christ and his Church**

#### Using Microsoft 365

- MS 365 is very intuitive and students will pick this up quickly.
- Click on the icons to launch the applications.

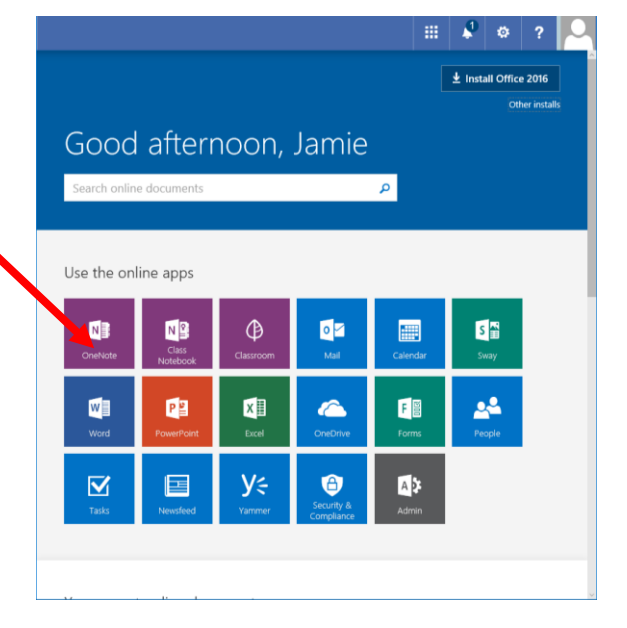

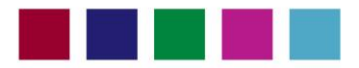

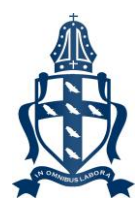

#### Microsoft Office 2016

- Along with Microsoft 365 a huge benefit is that each student has **5** free downloads of Microsoft Office 2016 for a PC, Laptop, Smart Phone or Tablet.
- This offer is available to all current St Wilfrid's students.

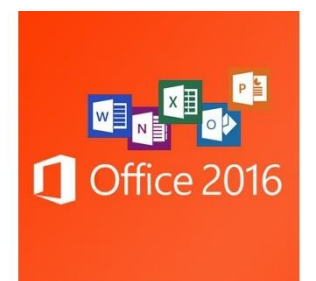

#### How to download MS Office 2016

- Go to the school website and login to Microsoft **For the Constant of the Constant of Test** 365.
- On the first page is a link to download Office 2016.  $\text{with}~\Big|\begin{array}{l} \text{W}\\ \text{We have} \end{array} \Big|$  computing<br>  $\mathbb{R}^2$  . But it is started to
- Before running the install it is worth checking that your computer has the minimum requirements to be able to install the software.
- You will need:
	- o Windows 7 or greater
	- o 1 ghz CPU
	- o 1GB of RAM
	- o 3GB Disk Space Free

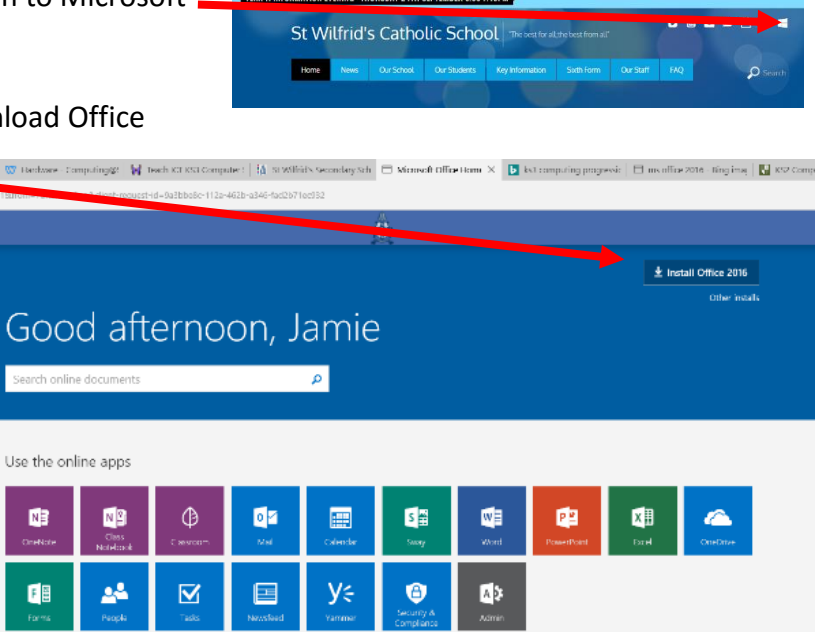

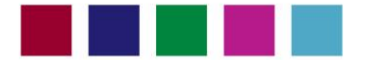

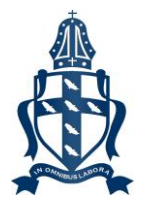

#### Microsoft Office 2016 – For Tablets and Phones

- If you would like to download MS Office onto a tablet or phone then you will need to go to the App Store for the device that you have.
- Search and then download the MS Office product you would like to install.
- Upon download when running the app it will ask you to login whereby you should use your school email address and password.
- No payment should be necessary.

#### Help

If you would like any further advice about Microsoft 365 or Office 2016 please contact:

Mr Jamie Chandler Assistant Headteacher Email:j.chandler@stwilfrids.com

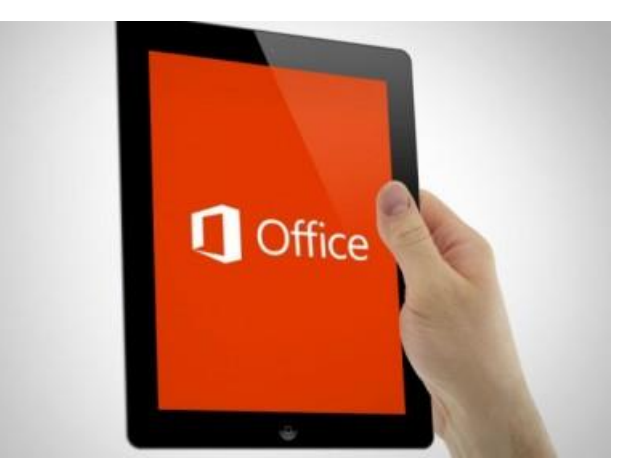

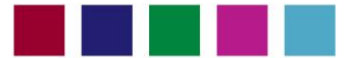